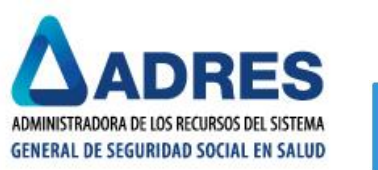

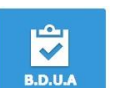

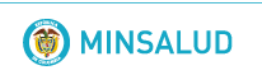

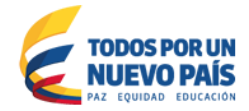

# **MANUAL GESTION ACTUALIZACIONES RNEC / GLOSAS GN0059 y GN0169**

**Versión No. 1 Febrero 2018**

#### **CONTENIDO:**

- 1. **Metodologia del reporte de registros para actualizaciones RNEC / Registros afectados por las Glosas GN0059** "*Afiliado con datos certificados RNEC, no se puede aplicar esta novedad*." **y GN0169** "*Los datos del afiliado enviados no coinciden con los datos certificados por la RNEC*."
- **2. Tiempos de Reporte**
- **3. Especificaciones del Reporte de Archivos GR**
- **4. Especificaciones Técnicas del Reporte de Archivos GR**
- **5. Aspectos a tener en cuenta en los reportes**
- **6. Soporte Técnico del Procedimiento**

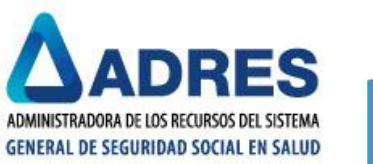

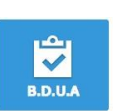

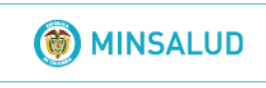

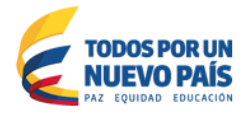

1. **Metodologia del reporte de registros para actualizaciones RNEC / Registros afectados por las Glosas GN0059** "*Afiliado con datos certificados RNEC, no se puede aplicar esta novedad*." **y GN0169** "*Los datos del afiliado enviados no coinciden con los datos certificados por la RNEC*."

Dado el origen multilateral de los insumos que componen las tablas de referencia, llegan a identificarse casos en los cuales se presentan diferencias entre la información reportada por la Registraduría Nacional del Estado Civil y la información cargada en la BDUA, usualmente marcadas por las glosas GN0059 y GN0169, haciendose necesario entonces la realización de un proceso de validación que brinde insumos a la entidad para identificar un mecanismo que llegue a dar solución a las novedades de corrección o evolución requeridas sobre un afiliado y que pueden llegar a impactar su estado en la base de datos.

De manera posterior al reporte de las novedades de corrección y evolución requeridas sobre un registro, dentro de los Procesos de la BDUA diseñados para tal fin y únicamente cuando se haga evidente la presencia de una inconsistencia en las tablas de referencia de la BDUA, la entidad debe proceder a consolidar los casos que mantengan la problemática de glosa, utilizando la figura del "**archivo GR**", el cual será validado y posteriormente se evaluara la serie de casuísticas que pueden presentar los registros, determinando así si la solución a cada caso se encuentra en manos de la entidad que origina las Tablas de Referencia o de la EPS y entregara un resultado a manera de recuento de las acciones realizadas.

El procedimiento se desarrolla en complemento con la malla validadora denominada **Malla Validadora de Procesos Internos BDUA** (MallaValidadora\_proc\_internos.zip), la cual puede ser descargada de la página Web de ADRES, en la siguiente ruta:

[http://www.adres.gov.co](http://www.adres.gov.co/) */ BDUA / Procesos y Procedimientos BDUA / Aplicaciones / [MallaValidadora procesos internos V-2.0](http://www.adres.gov.co/Portals/0/BDUA/Procesos-y-Procedimientos-BDUA/MallaValidadora_proc_internos.zip?ver=2017-10-11-082353-083)*

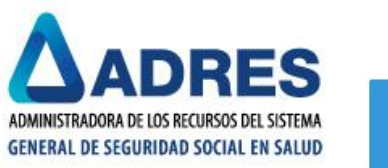

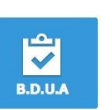

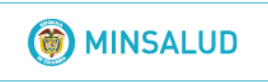

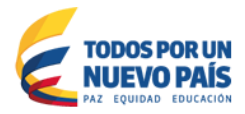

### **2. Tiempos de Reporte**

**EPS – EPSS:** 

**Los reportes de Archivos GR deben ser remitidos únicamente la SEGUNDA semana de cada mes (semanas bajo la condición de semana BDUA, que cuente con mínimo 4 días hábiles, dentro del miemos mes), por medio de la disposicón de sus archivos en la carpeta "Entradas" de la ruta descrita más adelante, en el SFTP de su entidad.**

**3. Especificaciones del Reporte de Archivos GR**

- Las entidades territoriales no reportarán **Archivos GR**. Todo se validará directamente con la **EPS**, quien deberá suministrarnos los casos con la estructura definida en el manual.
- El reporte mensual debe ser dispuesto en la carpeta SFTP de la entidad, **GLOSA RNEC** / **ENTRADAS** y debe tener **3 componentes**, todos dispuestos en una carpeta denominada: **EPSxxxMES\_AÑO**.
	- 1. **Archivo GR** en extensión .PAK, debidamente generado en la Malla Validadora respectiva.
	- 2. **Certificación** que describa la presentación del procedimiento (CERT\_GREPSxxxddmmaaaa.pdf).
	- 3. Carpeta **Soportes\_PDF**, donde cada registro debe ser respaldado con su soporte Web RNEC.

## **GLOSA RNEC**

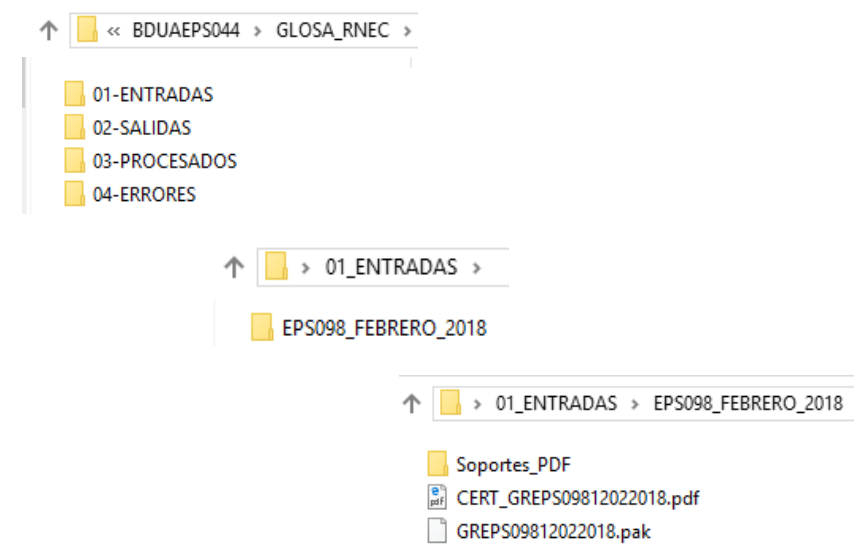

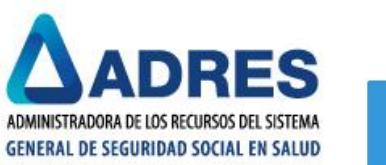

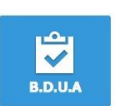

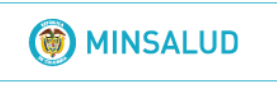

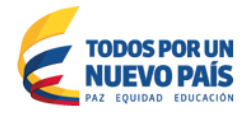

- La información debe ser consolidada y reportada únicamente una vez al mes al mes.
- De acuerdo con las recientes instrucciones del Ministerio de Salud y Protección Social cuando se presentan cambios en apellidos, fecha de nacimiento o genero para los menores de edad, esta entidad informa:

En los casos en los cuales hay diferencia entre el contenido del documento en poder del afiliado y la información de RNEC, el procedimiento a seguir es:

Verificación en la página Web de la RNEC. De esta verificación, la entidad puede concluir si la RNEC registra desactualización o error, por lo cual debe solicitar a esa entidad proceder a corregir el error y/o actualizar la información que entrega al Ministerio. Así mismo el Ministerio no puede modificar los archivos que recibe de la Registraduría con base en reclamaciones de los afiliados. A las consultas que se le formulan, esa entidad da respuesta con la información de sus bases de datos y el Ministerio no ha logrado que las respuestas a reclamaciones generen actualización en la información que le es entregada.

En los casos en los cuales hay diferencia en los datos básicos en el documento físico, no porque se haya presentado actualización en los mismos, sino por error en su registro en la RNEC, la única solución posible es presentar la reclamación para que la Registraduría corrija el error de digitación.

Respecto al atraso que tiene la RNEC en la incorporación de registros civiles de nacimiento, lo cual incluye los registros de modificación de datos básicos (reconocimiento paterno y otros). Revisada una muestra mediante consulta a la página Web de la RNEC, "Sistema de Consultas y Certificados de Registros Civiles", el Ministerio encontro que en los casos revisados la información en la página es la misma que reporta la RNEC al Ministerio, lo cual significa que esa entidad no tiene incorporado a sus bases de datos el RC de modificación, por lo que la consulta no arrojaría los resultados de la actualización, ya sea porque la notaria no ha reportado a la RNEC o porque esta no ha actualizado los documentos recibidos de la notaria en medio físico.

De acuerdo con lo anterior, se solicita revisar la página Web de la Registraduría y de ser pertinente informar a los usuarios para que soliciten a la Notaria o Registraduría actualizar la información de los datos de los usuarios y reportarla al Ministerio para que se actualicen nuestras bases de referencia.

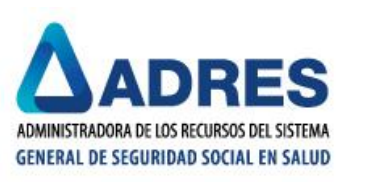

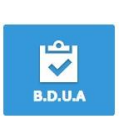

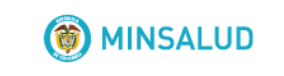

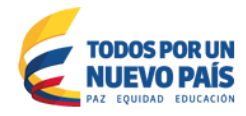

<http://consultasrc.registraduria.gov.co:28080/ProyectoSCCRC/>

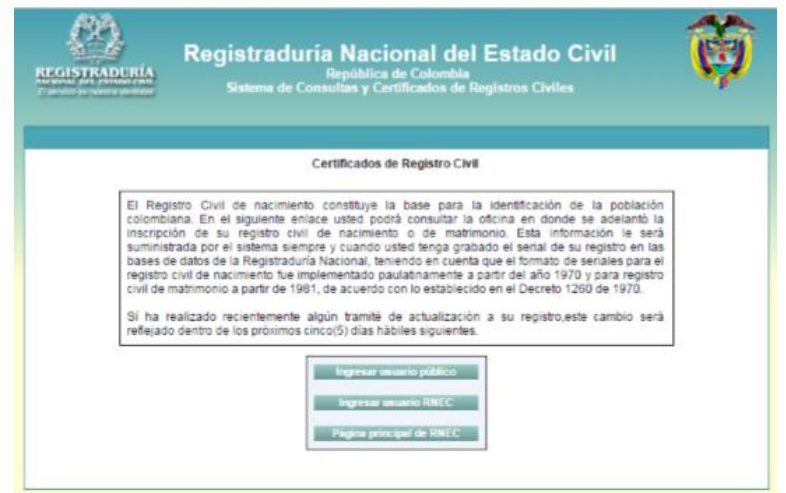

• Para las cédulas de ciudadanía que no presenten información en Registraduría, no se permite el cargue o la evolución hasta no tener información de RNEC por lo cual se generará la glosa **GN0169(III)**. De esta manera la entidad debe proceder a verificar la página de la Registraduría ya que la BDUA está sincronizada con esta información. Teniendo en cuenta que la RNEC reporta información semanalmente, en caso de no existir información RNEC, deberán dirigirse a esa entidad.

<https://wsp.registraduria.gov.co/certificado/>

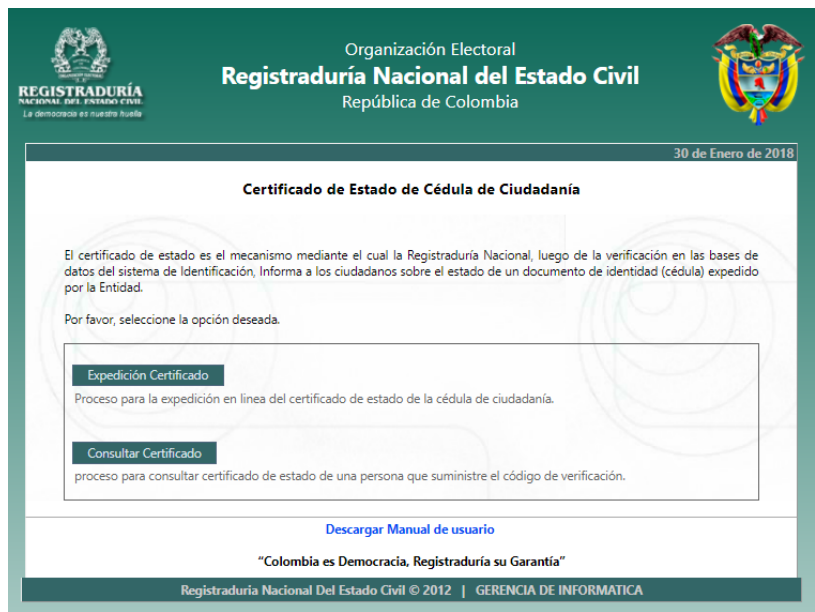

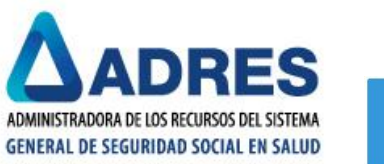

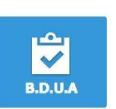

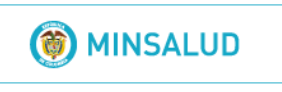

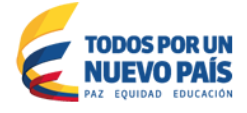

- Se han encontrado casos en los cuales las EPS quieren evolucionar un documento y envían la N01 causal 1 de corrección en vez de enviar la N01 causal 0 de evolución.
- Las EPS deben revisar sus glosas antes de enviarlas al Consorcio, pues en muchos casos la glosa le sugiere como debe proceder y la EPS no implementa dicha sugerencia en pro de corregir la inconsustencia identificada.

#### **4. Especificaciones Técnicas del Reporte de Archivos GR**

A continuación se referencia la estructura del archivo para reportar los **Archivos GR**. Se debe tener presente que el archivo plano va en fila, separado por comas, más no en columna:

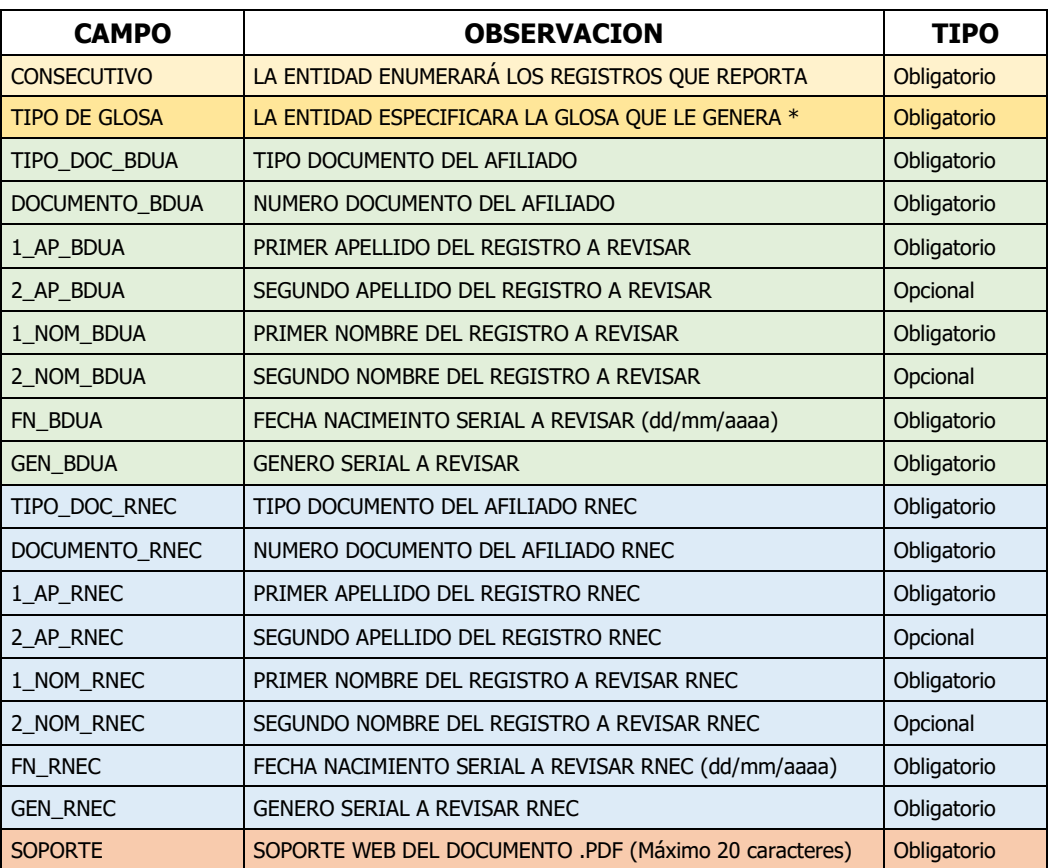

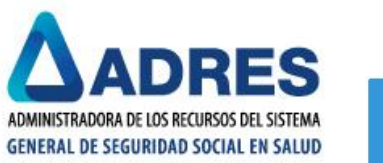

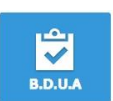

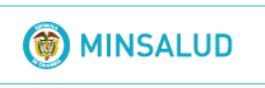

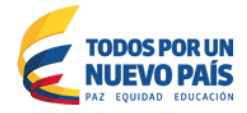

• **En la estructura requerida para el reporte, se debe tener en cuenta lo siguiente:** 

\*En el Campo **Tipo de Glosa** la entidad ingresará los siguientes valores dependiendo lo que requiera:

- Ingresará el número **1** si el registro está glosado por la **GN0059**
- Ingresará el número **2** si el registro está glosado por la **GN0169**
- Ingresará el número **3** si el registro está glosado por ambas glosas **GN0059** y **GN0169**
- Seguidamente, la entidad ingresará la información del registro que presente la glosa y que está cargado en la BDUA.
- En los siguientes ocho campos la entidad ingresará la información que posea de la Registraduría Nacional del Estado Civil.
- En campo **Soporte** debe ingresarse el tipo y numero de documento sin separarlos con coma y debe adicionarse la extención del archivo (Ejm. **CC80844266.pdf**). **De igual forma se aclara que el soporte de la RNEC debe corresponder a las consultas Web que esta entidad proporciona y que fueron mencionadas en la página 5 de este manual**, y no a fotocopias de documentos de identidad.
- **De igual forma el soporte debe respaldar la parte del Archivo GR que referencia la información de la RNEC. En caso que la información no pueda ser respaldada por el soporte Web de RNEC, la solicitud debe ser dirigida directamente a esa entidad por medio del afiliado puesto que no contariamos con el soporte para poder entrar a corregir las inconsistencias presentadas, tal y como se menciona en la página No. 4 de este manual.**

#### **IMPORTANTE:**

- En la generación del archivo plano es fundamental tener en cuenta la información que es de carácter obligatorio en la estructura.
- Nombre del archivo plano a validar: Prefijo Proceso: GR, Nombre Entidad: EPS0XX, Fecha de Procesamiento: DD/MM/AAAA, Extensión archivo: .TXT. Ejemplo: GREPS09014012015.TXT

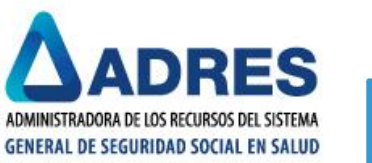

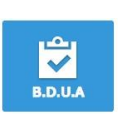

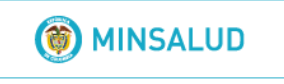

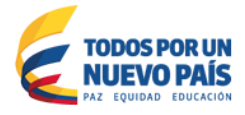

- La información debe ser generada en un archivo plano de extensión .txt, separado por coma  $($ , $).$
- El archivo plano .TXT debe ser validado mediante la Malla Validadora de Procedimientos Internos BDUA (MallaValidadora\_proc\_internos.zip) que contiene el mecanismo para validar las glosas GN0059 Y GN0169:

#### **5. Aspectos a tener en cuenta en los reportes del procedimiento**

- Los reportes realizados fuera de los tiempos establecidos no serán tenidos en cuenta para el procesamiento de los datos.
- No se procesaran archivos reportados en extensiones diferentes a la .PAK.
- Solo será procesado un archivo por entidad para cada mes del año 2018.
- **El resultado del Procedimiento será dispuesto en la sub carpeta "SALIDAS" de la carpeta "GLOSA\_RNEC", en un tiempo estimado, por definir.**

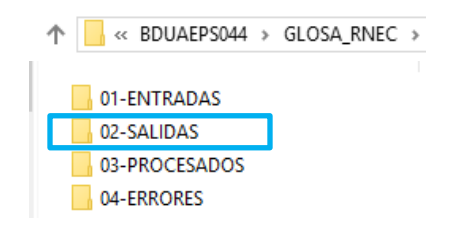

### **6. Soporte Técnico del Procedimiento**

El soporte técnico de este procedimiento es realizado directamente por el funcionario encargado del tema, referenciado a continuación, quien responderá cualquier tipo de consulta y aclaración:

### **ANDRES BRUCE**

Dirección de Gestión de Tecnologías de Información y Comunicaciones Tel. 4322760 Ext. 1719 - [andres.bruce@adres.gov.co](mailto:andres.bruce@adres.gov.co)